ECE2610: Introduction to Signals and Systems

# Lab 1: Introduction to MATLAB

UCCS

Student Name 8/4/2010

### **Introduction**

The purpose of this lab is to provide an introduction to MATLAB. The exercises in the first two sections of the lab step through the basics of working in the MATLAB environment, including use of the help system, basic command syntax, complex numbers, array indexing, plotting, and the use of vectorization to avoid inefficient loops. The first two sections of the lab exercise are not covered in this report. The third section of the lab involves the use of MATLAB for the manipulation of sinusoids, and is the topic of this lab report.

## **Manipulating Sinusoids with MATLAB**

Three sinusoidal signals have been generated in MATLAB. The signals have a frequency of 4KHz, and have been generated over a duration of two periods. The first two signals,  $x_1(t)$  and  $x_2(t)$ , are described by the following expressions

$$
x_1(t) = A_1 \cos(2\pi(4000)(t - t_{m1}))
$$
\n(1)

$$
x_2(t) = A_2 \cos(2\pi(4000)(t - t_{m2}))
$$
\n(2)

The amplitudes and time shifts are functions of your age and date of birth as described below.

<span id="page-1-1"></span><span id="page-1-0"></span>
$$
A_1 = my\ age = 36
$$
  
\n
$$
A_2 = 1.2A_1 = 43.2
$$
\n(3)

The time shifts are defined as

$$
t_{m1} = \left(\frac{37.2}{M}\right)T = \left(\frac{37.2}{7}\right)250\mu \text{sec} = 1.3 \text{msec}
$$
  
\n
$$
t_{m2} = -\left(\frac{41.3}{D}\right)T = -\left(\frac{41.3}{17}\right)250\mu \text{sec} = -607.35\mu \text{sec}
$$
\n(4)

where  $M = 7$  is my birth month,  $D = 17$  is my birth day, and  $T = 1/f = 250 \mu \text{sec}$  is the period of the 4KHz sinusoidal signals.

The third sinusoid,  $x_3(t)$ , is simply the sum of  $x_1(t)$  and  $x_2(t)$ .

<span id="page-1-2"></span>
$$
x_3(t) = x_1(t) + x_2(t)
$$
 (5)

The time vector,  $t$ , used to generate the signals has been generated with the following lines of MATLAB code.

```
f = 4e3; <br> 8 sinusoid freq
T = 1/f; \frac{1}{5} \frac{1}{5} \frac{1}{5} \frac{1}{10} \frac{1}{10} \frac{1}{10} \frac{1}{10} \frac{1}{10} \frac{1}{10} \frac{1}{10} \frac{1}{10} \frac{1}{10} \frac{1}{10} \frac{1}{10} \frac{1}{10} \frac{1}{10} \frac{1}{10} \frac{1}{10} \frac{1}{10} \frac{1}{\texttt{tstep} = \texttt{T}/25; % time step
t = -T:tstep: T; 8 time vector
```
The time vector, t, ranges from  $-T$ , or one period prior to  $t = 0$ , to T, or one period after  $t = 0$ . The time step variable, tstep, controls the number of samples that are generated per period of the signal, in this case 25 points per period.

The signals defined by equations [\(1\),](#page-1-0) [\(2\),](#page-1-1) an[d \(5\)](#page-1-2) are plotted in [Figure 1.](#page-2-0)

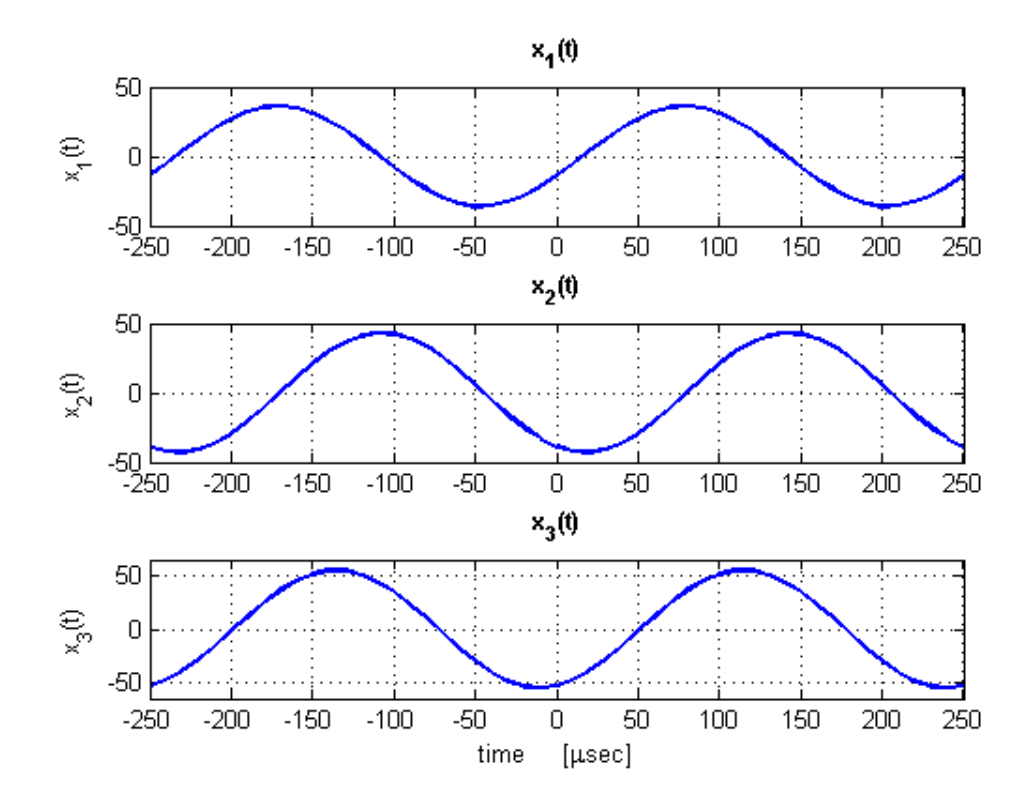

**Figure 1. Plots of the three sinusoidal signals generated in MATLAB.**

#### <span id="page-2-0"></span>**Theoretical Calculations**

The amplitudes and time shifts of the three sinusoids have been measured and annotated on the plot shown in [Figure 2.](#page-3-0) The time shift values,  $t_{mi}$ , can be used to calculate the phase of each signal as follows.

$$
\phi_1 = -\frac{t_{m1}}{T} \cdot 2\pi = -\frac{78.6\mu sec}{250\mu sec} \cdot 2\pi = -1.97 \, radians \tag{6}
$$

$$
\phi_2 = -\frac{t_{m2}}{T} \cdot 2\pi = -\frac{-107.4\mu \text{sec}}{250\mu \text{sec}} \cdot 2\pi = 2.7 \text{ radians}
$$
 (7)

Rewriting the expressions for  $x_1(t)$  and  $x_2(t)$  using the phase values calculated i[n \(6\)](#page-2-1) an[d \(7\)](#page-2-2) yields

$$
x_1(t) = 36 \cos(2\pi(4000)t - 1.97)
$$
 (8)

$$
x_2(t) = 43.2 \cos(2\pi(4000)t + 2.7) \tag{9}
$$

Student Name  $-2$  - 08/04/10

<span id="page-2-2"></span><span id="page-2-1"></span>

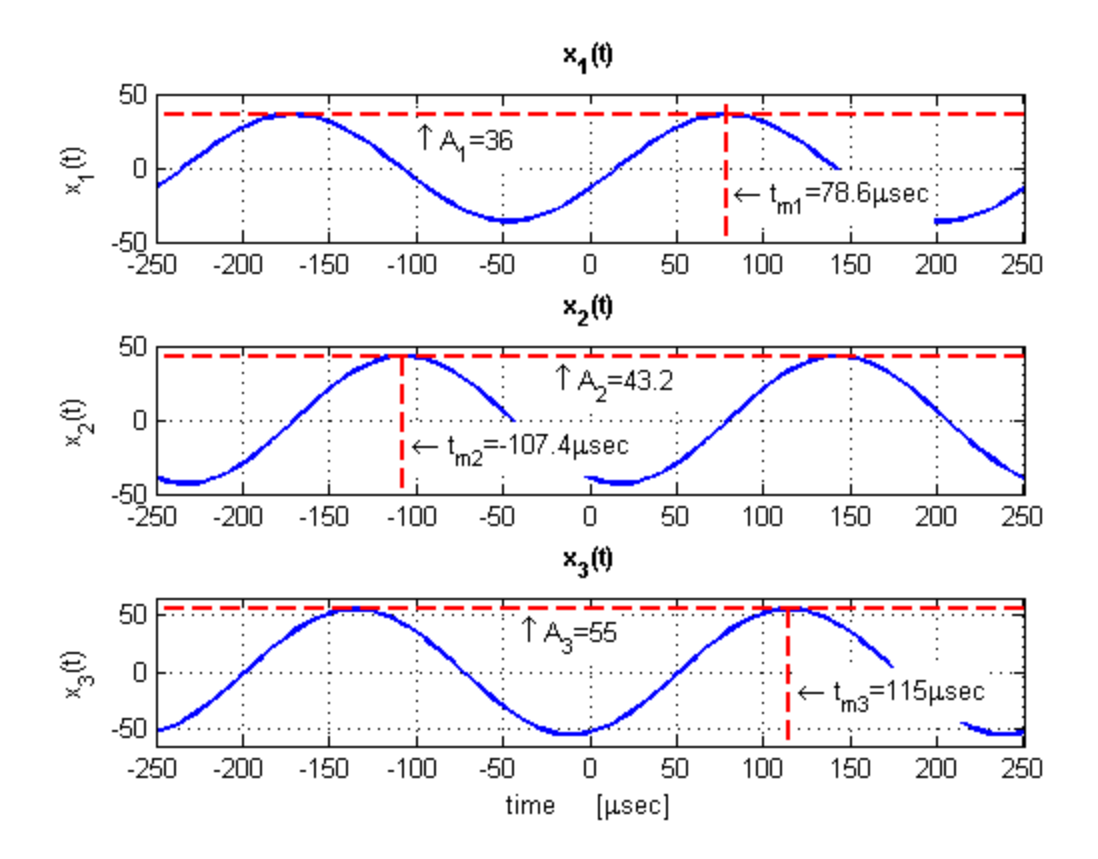

**Figure 2. The three sinusoids with the amplitude and time shift of each annotated on the plot.**

<span id="page-3-0"></span>Also shown in [Figure 2](#page-3-0) are the amplitude and time shift values for  $x_3(t)$ . These values were measured directly from the [Figure 2](#page-3-0) plot as  $A_3 = 55$  and  $t_{m3} = 115 \mu sec$ , respectively. The time shift value can be used to calculate the phase of  $x_3(t)$  as follows.

$$
\phi_3 = -\frac{t_{m3}}{T} \cdot 2\pi = -\frac{115\mu \sec}{250\mu \sec} \cdot 2\pi = -2.89 \, radians \tag{10}
$$

As an alternative to measuring the amplitude and phase of  $x_3(t)$  graphically, the phasor addition theorem can be used to calculate these values. Expressed in complex exponential form, the first two sinusoids are

<span id="page-3-2"></span><span id="page-3-1"></span>
$$
x_1(t) = Re\{A_1e^{j\phi_1}e^{j\omega t}\} = Re\{36e^{-j1.97}e^{j2\pi \cdot 4000t}\}\tag{11}
$$

$$
x_2(t) = Re\{A_2e^{j\phi_2}e^{j\omega t}\} = Re\{43.2e^{j2.7}e^{j2\pi \cdot 4000t}\}
$$
\n(12)

The third sinusoid,  $x_3(t)$ , can then be expressed as the sum of [\(11\)](#page-3-1) and [\(12\).](#page-3-2)

$$
x_3(t) = Re\{(A_1e^{j\phi_1} + A_2e^{j\phi_2})e^{j\omega t}\} = Re\{A_3e^{j\phi_3}e^{j\omega t}\}\tag{13}
$$

Substituting in values for  $A_1$ ,  $A_2$ ,  $\phi_1$ , and  $\phi_2$ , and solving for  $A_3$  and  $\phi_3$  yields

<span id="page-4-0"></span>
$$
x_3(t) = Re\{A_3e^{j\phi_3}e^{j\omega t}\} = Re\{55.1e^{-j2.87}e^{j\omega t}\}\tag{14}
$$

The calculated amplitude and phase values of  $A_3 = 55.1$  and  $\phi_1 = -2.87$  given in [\(14\)](#page-4-0) agree very closely with the values obtained through graphical measurement. The phase values differ slightly due to the difficulty of identifying the exact time of the signal peak from the graph.

## **Representation of Sinusoids with Complex Exponentials**

Signals can alternatively be generated in MATLAB by using the complex amplitude representation. For example, the expression for  $x_1(t)$  given in [\(11\)](#page-3-1) can be used to generate the signal in MATLAB as shown in the following code segment.

```
A1 = 36; \frac{1}{2} amplitude
phi1 = -1.975;
x1 = \text{real}(A1*exp(1j*phi1) \cdot *exp(1j*2*pi*4000*t));
```
The signal resulting from these lines of code is plotted in [Figure 3.](#page-4-1) Comparing [Figure 3](#page-4-1) to the top strip in [Figure 1](#page-2-0) clearly shows that  $x_1(t)$  generated using the complex amplitude representation is equivalent to  $x_1(t)$  generated using the real-valued cosine function.

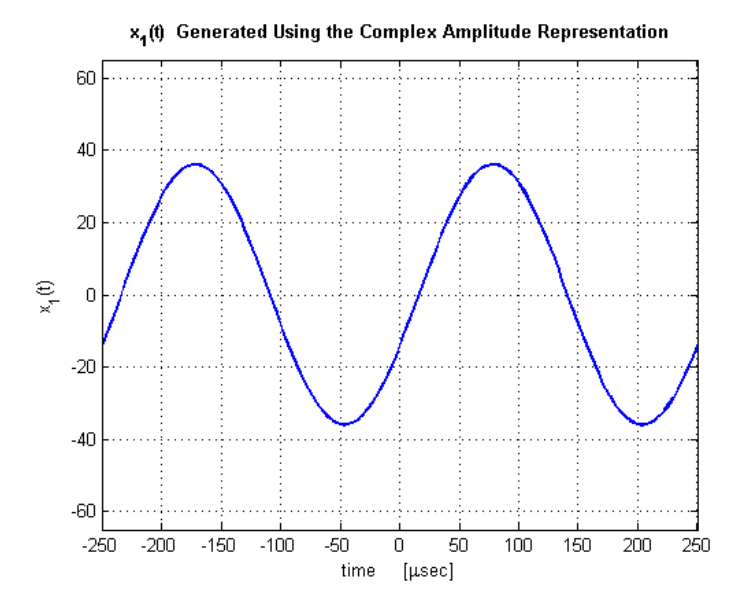

Figure 3. Sinusoidal signal,  $x_1(t)$ , generated using the complex amplitude representation.

# <span id="page-4-1"></span>**Conclusion**

This lab exercise has provided an introduction to the fundamentals of MATLAB. The third section of this lab, which has been detailed in this report, explored the use of MATLAB to generate sinusoidal signals. Three sinusoidal signals have been generated in MATLAB, the third of which was a sum of the other two. The phasor addition theorem has been employed to calculate the resulting amplitude and phase of the

summed signal. Additionally, it has been demonstrated that sinusoids can be equivalently generated in MATLAB using the complex exponential representation for those signals.

# **Appendix A: MATLAB Code**

```
% lab1_3.m
% ECE2610
% Lab 1
% Kyle Webb
% 8/4/10clear all
f = 4e3; <br>
\frac{8}{3} sinusoid freq<br>
\frac{1}{5} \frac{1}{5}T = 1/f; \frac{1}{5} \frac{1}{5} \frac{1}{5} \frac{1}{10} \frac{1}{10} \frac{1}{10} \frac{1}{10} \frac{1}{10} \frac{1}{10} \frac{1}{10} \frac{1}{10} \frac{1}{10} \frac{1}{10} \frac{1}{10} \frac{1}{10} \frac{1}{10} \frac{1}{10} \frac{1}{10} \frac{1}{10} \frac{1}{tstep = T/25; \frac{1}{2} \frac{1}{2} \frac{1}{2} \frac{1}{2} \frac{1}{2} \frac{1}{2} \frac{1}{2} \frac{1}{2} \frac{1}{2} \frac{1}{2} \frac{1}{2} \frac{1}{2} \frac{1}{2} \frac{1}{2} \frac{1}{2} \frac{1}{2} \frac{1}{2} \frac{1}{2} \frac{1}{2} \frac{1}{2} \frac{1}{2} 
t = -T:tstep: T; 8 time vector
A1 = 36; \text{Re} amplitude of x1 (age)
A2 = 1.2*A1; % amplitude of x2M = 7; % birth month
D = 17; \frac{1}{3} & day of birth
tm1 = (37.2/M)*T; % time shift for x1
tm2 = -(41.3/D) * T; % time shift for x2
% generate the sinusoidal signals
x1 = A1 * cos(2 * pi * f * (t - tm1));
x2 = A2 * cos(2 * pi * f * (t - tm2));
x3 = x1 + x2;Alt = \text{Al}^*ones(1, length(t));
A2t = A2*ones(1, length(t));% calculate time shifts for x1 and x2 by subtracting excess periods
% from tm1 and tm2
ts1 = tm1-5*T;
ts2 = tm2+2*T;
% calculate phase (in radians) from the time shifts
phi1 = -ts1/T*2*pi;phi2 = -ts2/T*2*pi;% and in degrees
phil deg = phi1*180/pi;
phi2<sup>-</sup>deg = phi2*180/pi;
% calculate the amplitude and phase of x3 using phasor addition
P3 = A1*exp(1j*phi1) + A2*exp(1j*phi2); % phasor for x3
A3 = abs(P3); % amplitude of x3phi3 = angle(P3); \frac{1}{2} \frac{1}{2} \frac{1}{2} \frac{1}{2} \frac{1}{2} \frac{1}{2} \frac{1}{2} \frac{1}{2} \frac{1}{2} \frac{1}{2} \frac{1}{2} \frac{1}{2} \frac{1}{2} \frac{1}{2} \frac{1}{2} \frac{1}{2} \frac{1}{2} \frac{1}{2} \frac{1}{2} \frac{1}{2} \frac% plot the signals
figure(1); clf
subplot(311)
plot(t/1e-6,x1,'Linewidth',2); grid on
ylabel('x 1(t)')title('x<sup>1</sup>(t)','FontWeight','Bold')
```

```
Student Name -6 - 08/04/10
```

```
axis([-T/1e-6 T/1e-6 -50 50])
subplot(312)
plot(t/1e-6,x2,'Linewidth',2); grid on
ylabel('x 2(t)')title('x_2(t)','FontWeight','Bold')
axis([-T/1e-6 T/1e-6 -50 50])
subplot(313)
plot(t/1e-6,x3,'Linewidth',2); grid on
xlabel('time [\musec]'); ylabel('x_3(t)')
title('x_3(t)','FontWeight','Bold')
axis([-T/1e-6 T/1e-6 -65 65])
% plot the signals again, this time with annotations
figure(2); clf
subplot(311)
plot(t/1e-6,x1,'-b','Linewidth',2); grid on; hold on
plot(t/1e-6,A1t,'--r','Linewidth',2)
plot([ts1, ts1]/1e-6,[-100, 100],'--r','Linewidth',2)
ylabel('x 1(t)')title('x_1(t)','FontWeight','Bold')
axis([-T/1e-6 T/1e-6 -50 50])
text(ts1/1e-6+5,-20,'\leftarrow t {m1}=78.6\musec',...
      'HorizontalAlignment','left',...
     'BackgroundColor',[1 1 1])
text(-100, A1-20, '\uparrow A 1=36', ...
     'HorizontalAlignment', left',...
     'BackgroundColor',[1 1 1])
subplot(312)
plot(t/1e-6,x2,'Linewidth',2); grid on; hold on
plot(t/1e-6,A2t,'--r','Linewidth',2)
plot([ts2, ts2]/1e-6,[-100, 100],'--r','Linewidth',2)
ylabel('x 2(t)')title('x_2(t)','FontWeight','Bold')
axis([-T/1e-6 T/1e-6 -50 50])
text(ts2/1e-6+5,-20,'\leftarrow t {m2}=-107.4\text{musec}',... 'HorizontalAlignment','left',...
     'BackgroundColor',[1 1 1])
text(-20,A2-20,'\uparrow A_2=43.2',...
      'HorizontalAlignment','left',...
     'BackgroundColor',[1 1 1])
subplot(313)
plot(t/1e-6,x3,'Linewidth',2); grid on
xlabel('time [\musec]'); ylabel('x 3(t)'); hold on
plot([-T/1e-6, T/1e-6], [55, 55],[-r',TLinewidth',2)
plot([115, 115],[-100, 100],'--r','Linewidth',2)
title('x_3(t)','FontWeight','Bold')
axis([-T/1e-6 T/1e-6 -65 65])
text(115+5,-20,'\leftarrow t {m3}=115\musec',...
      'HorizontalAlignment','left',...
     'BackgroundColor',[1 1 1])
text(-40,55-25, '\uparrow A 3=55',...
     'HorizontalAlignment','left',...
```

```
 'BackgroundColor',[1 1 1])
A1 = 36;<br>
phi1 = -1.975;<br>
amplitude \frac{1}{2} amplitude \frac{1}{2} amplitude
                                            % phase in radians
x1 = \text{real}(A1*exp(1j*phi1) \cdot *exp(1j*2*pi*4000*t));figure(3); clf
plot(t/1e-6,x1,'-b','LineWidth',2); grid on
xlabel('time [musec]'); ylabel('x1(t)')title('x_1(t) Generated Using the Complex Amplitude Representation'...
     ,'FontWeight','Bold')
axis([-T/1e-6 T/1e-6 -65 65])
```